Ce document doit vous familiariser avec la nouvelle plateforme RSSC et vous laisser entrevoir les nouveaux services pour encore plus interaction entre nous

# GUIDE à la CONNEXION Plateforme **RSSC**

Laurent Morisset

GUIDE à la connexion

Le Réveil sportif Saint Cyr sur Loire, pour aider nos bénévoles à mieux gérer les différentes sections et vous apporter plus de facilité dans les démarches administratives s'est doté d'un outil de gestion de ses adhérents, la plateforme ASSOCONNECT préconisée par la fédération des clubs omnisports.

Pour être conforme au droit sur la protection des données personnelles vous avez un droit d'information sur vos données personnelles et vous pouvez modifier celles-ci.

### Notre ambition

Ce guide doit vous aider à accéder à vos données personnelles et autres services mis à disposition. Nous avons fait le choix d'évoluer progressivement. C'est pour cela que l'ensemble des possibilités offertes par la plateforme ne sont pas encore en service pour notre association. Ces évolutions nécessitent un accompagnement fort du changement pour les bénévoles que nous sommes et nous avons comme priorité de ne pas fragiliser le fonctionnement de l'association.

#### Table des matières :

- 1- Accéder à la plateforme internet.
- 2- S'identifier.
- 3- Accéder et modifier ses données personnelles.
- 4- Accéder aux données votre adhésion et éditer un reçu.
- 5- Accéder à l'historique des mails diffusés à travers la plateforme Assoconnect.
- 6- Le principe du paiement en ligne.
- 7- Les services futurs.

## 1- Accéder à la plateforme Assoconnect.

Pour accéder au site saisissez l'adresse : https://reveil-sportif-saint-cyr.assoconnect.com

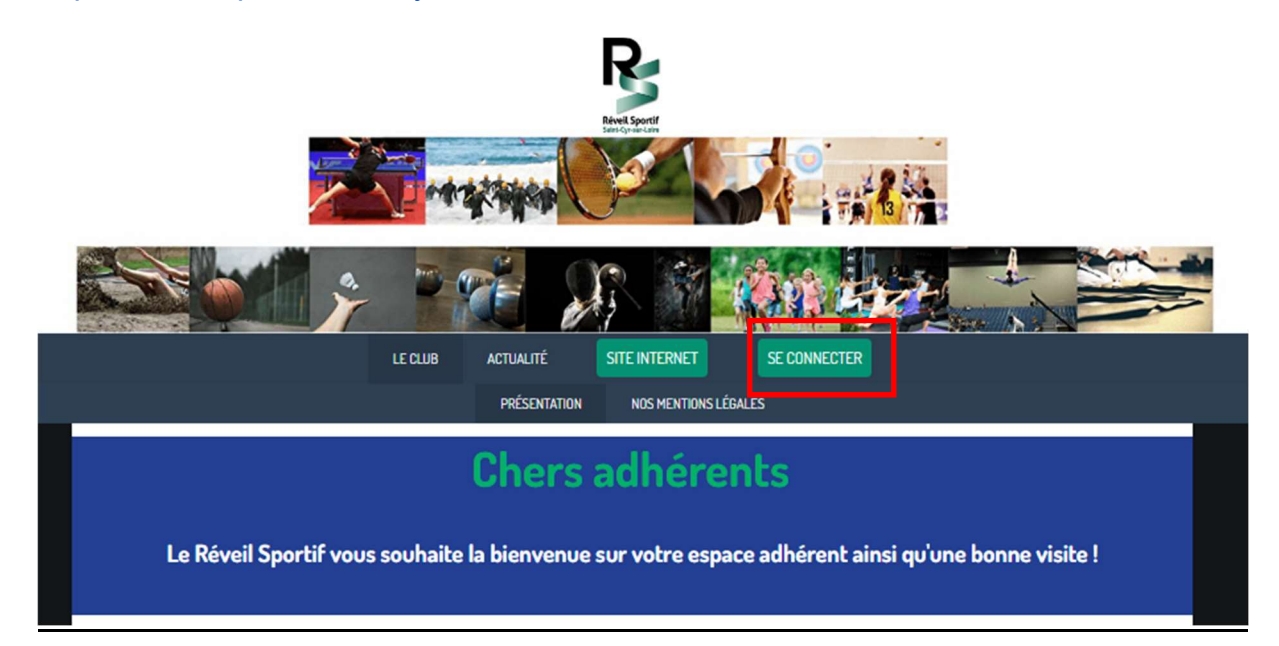

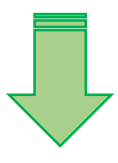

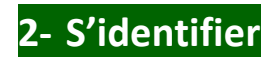

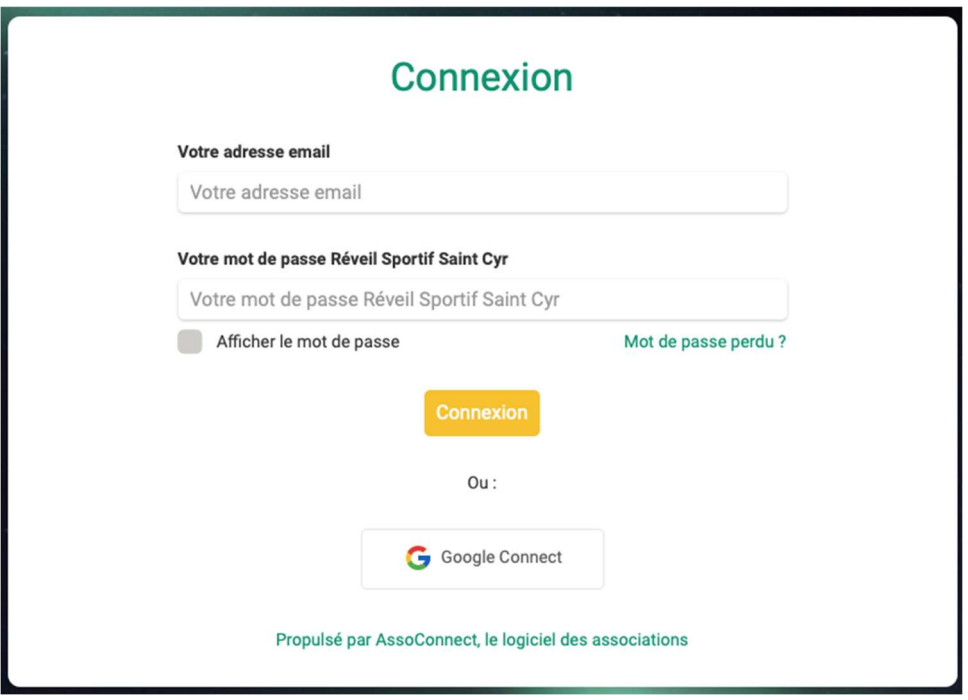

#### 1- Vous vous êtes déjà connecté :

saisissez votre adresse de messagerie et votre mot de passe puis activez le bouton

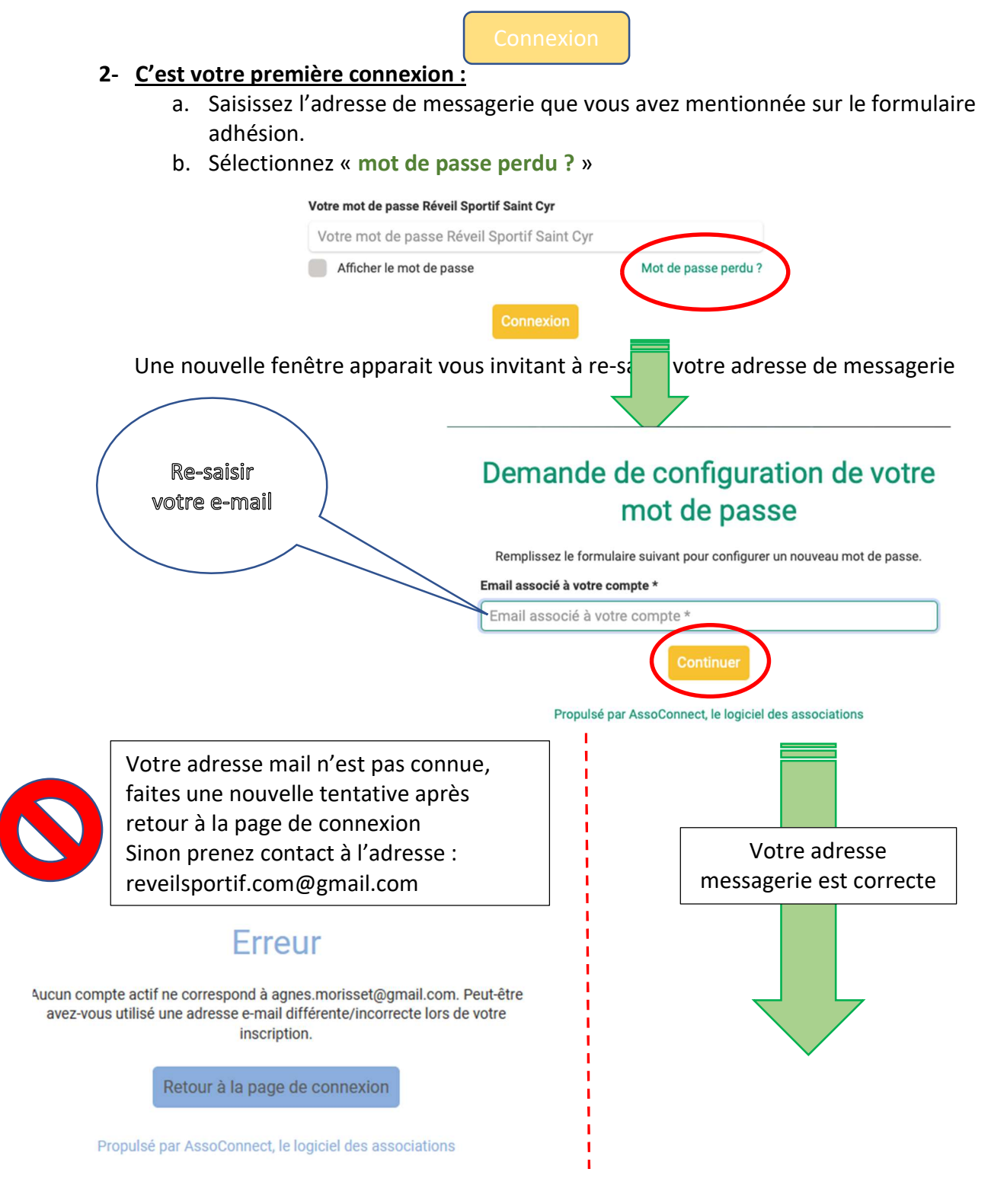

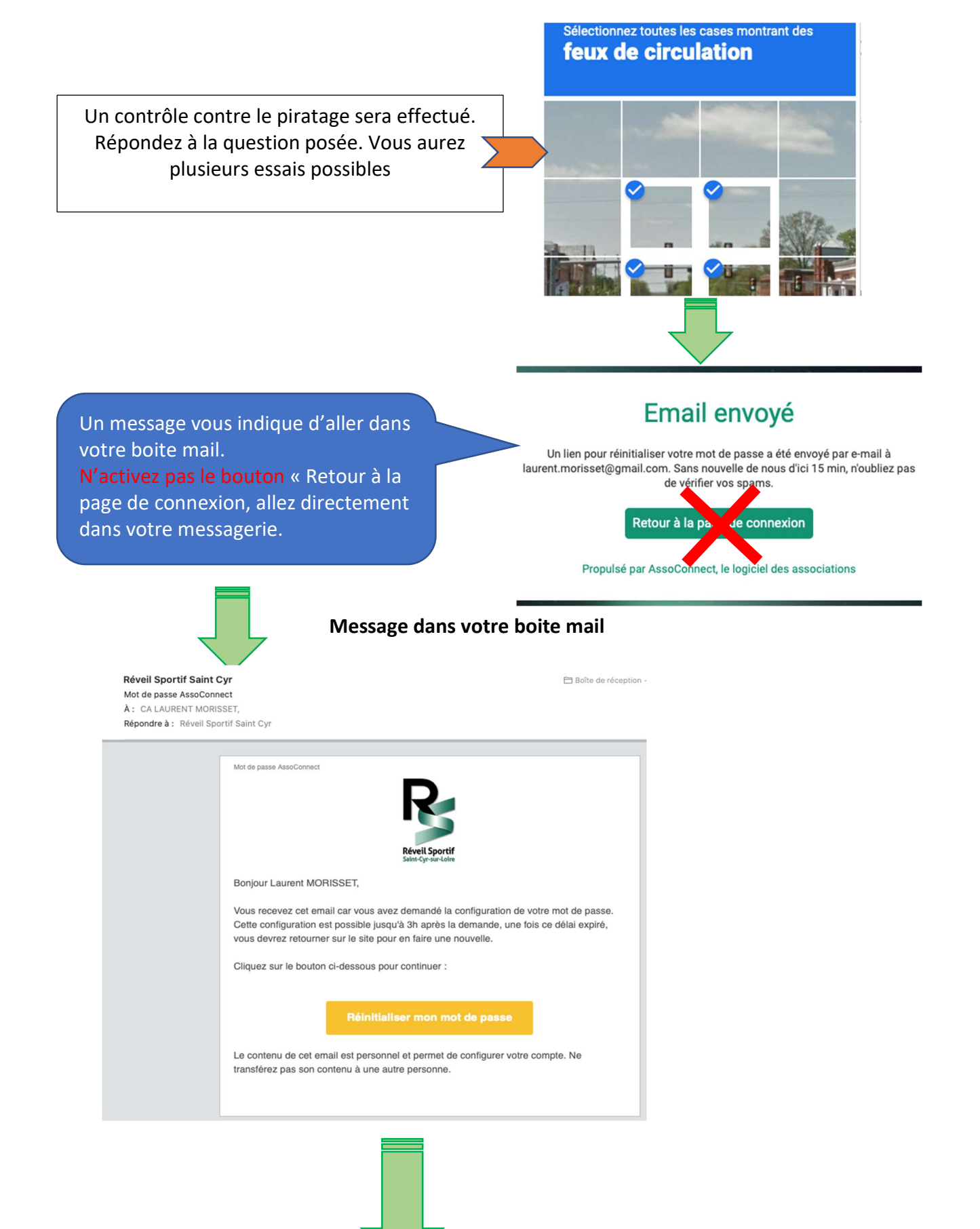

#### Interne

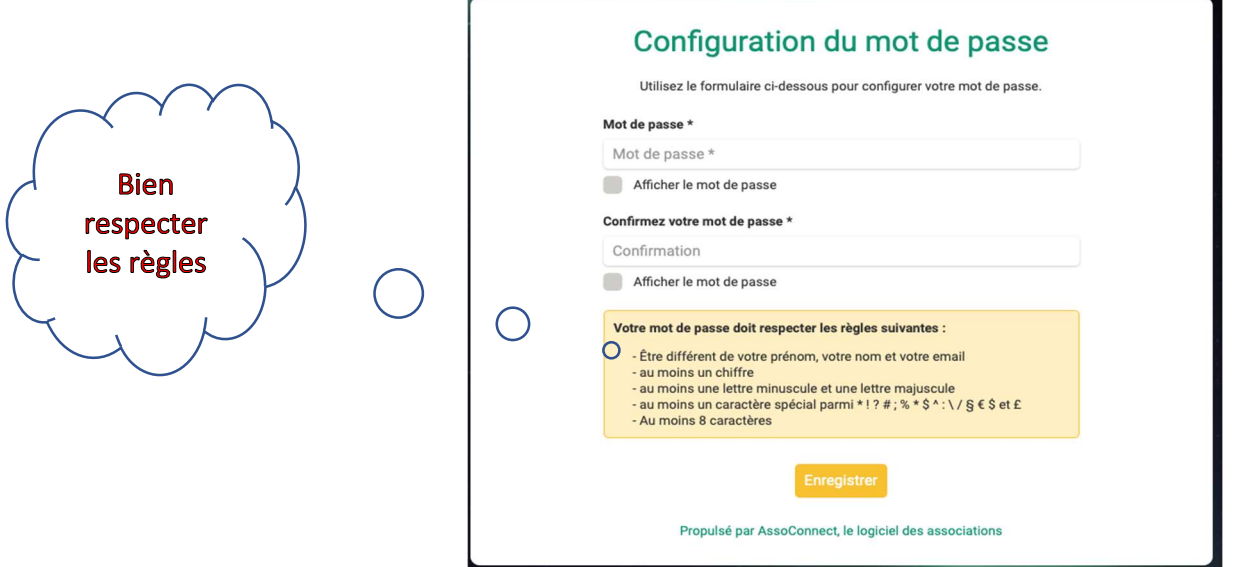

#### Vous allez être dirigé sur le site des adhérents du réveil sportif st cyr sur loire.

Si vous ne vous souvenez plus de votre mot de passe cette procédure peut être à nouveau appliquée.

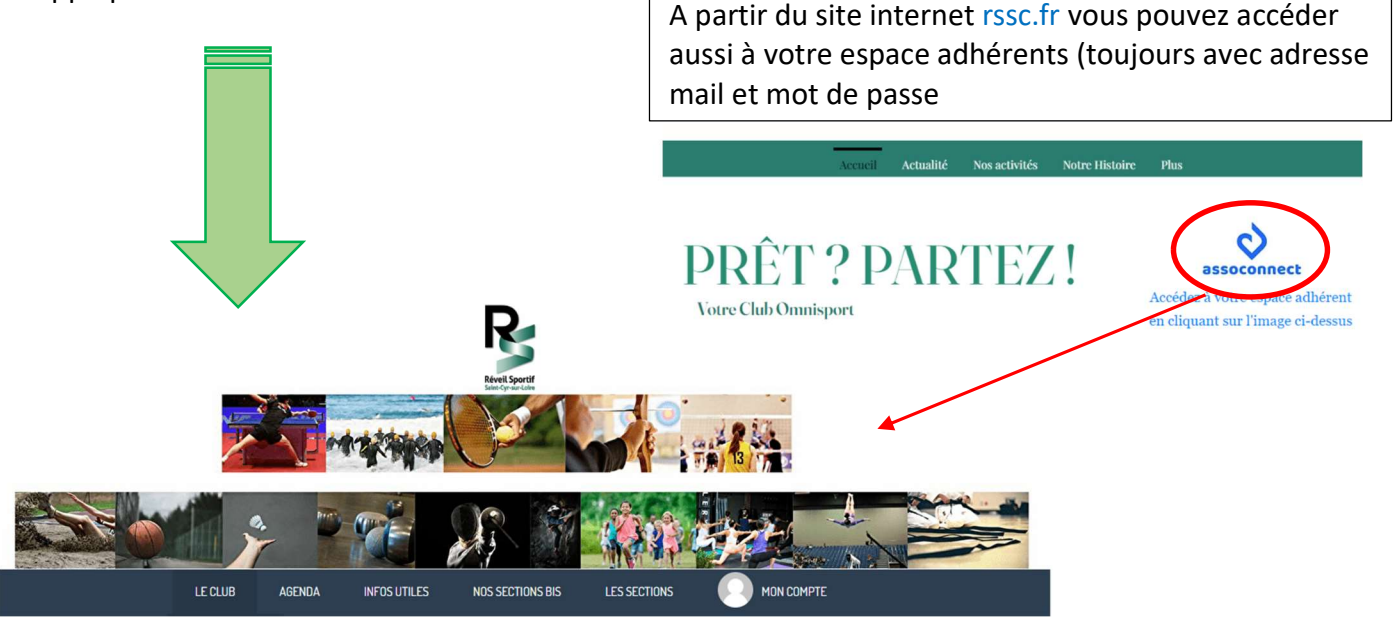

## Accéder et modifier ses données personnelles

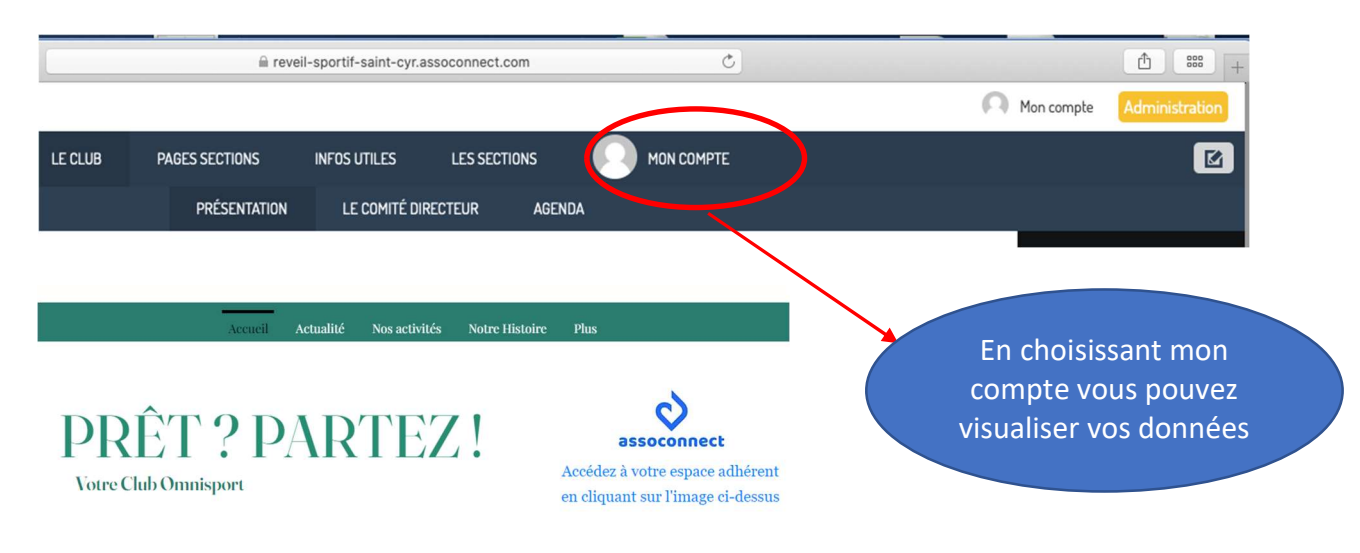

Par défaut vous êtes sur la page profil. Vous pouvez modifier votre profil avec le bouton mettre à jour le profil

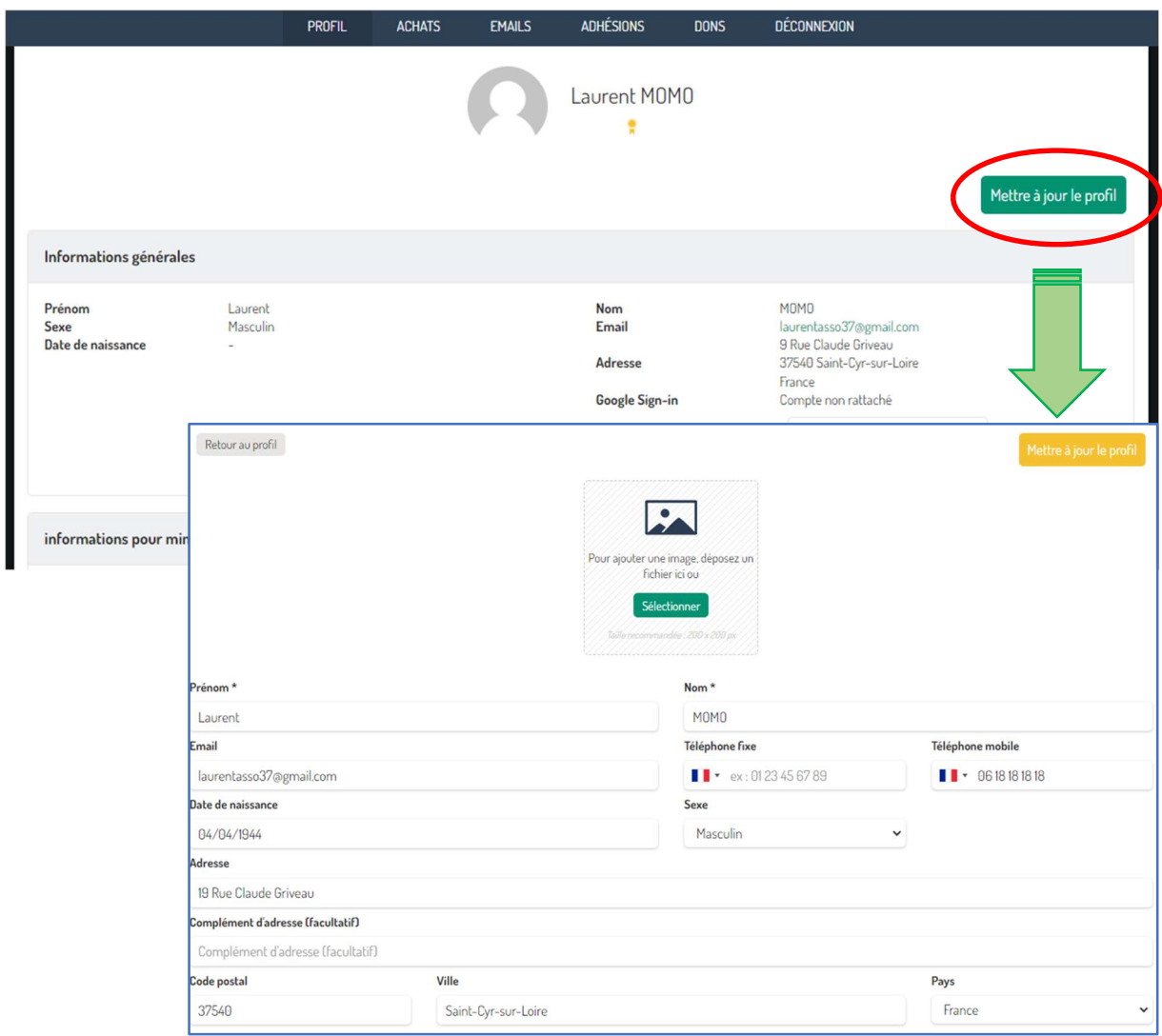

## 4- Accéder à mes adhésions et éditer un reçu

Seulement possible pour les sections Gym bien être GAF, Tir à l'arc, Volley, éveil de l'enfant et escrime. Pour les autres sections vous devez en faire la demande comme habituellement

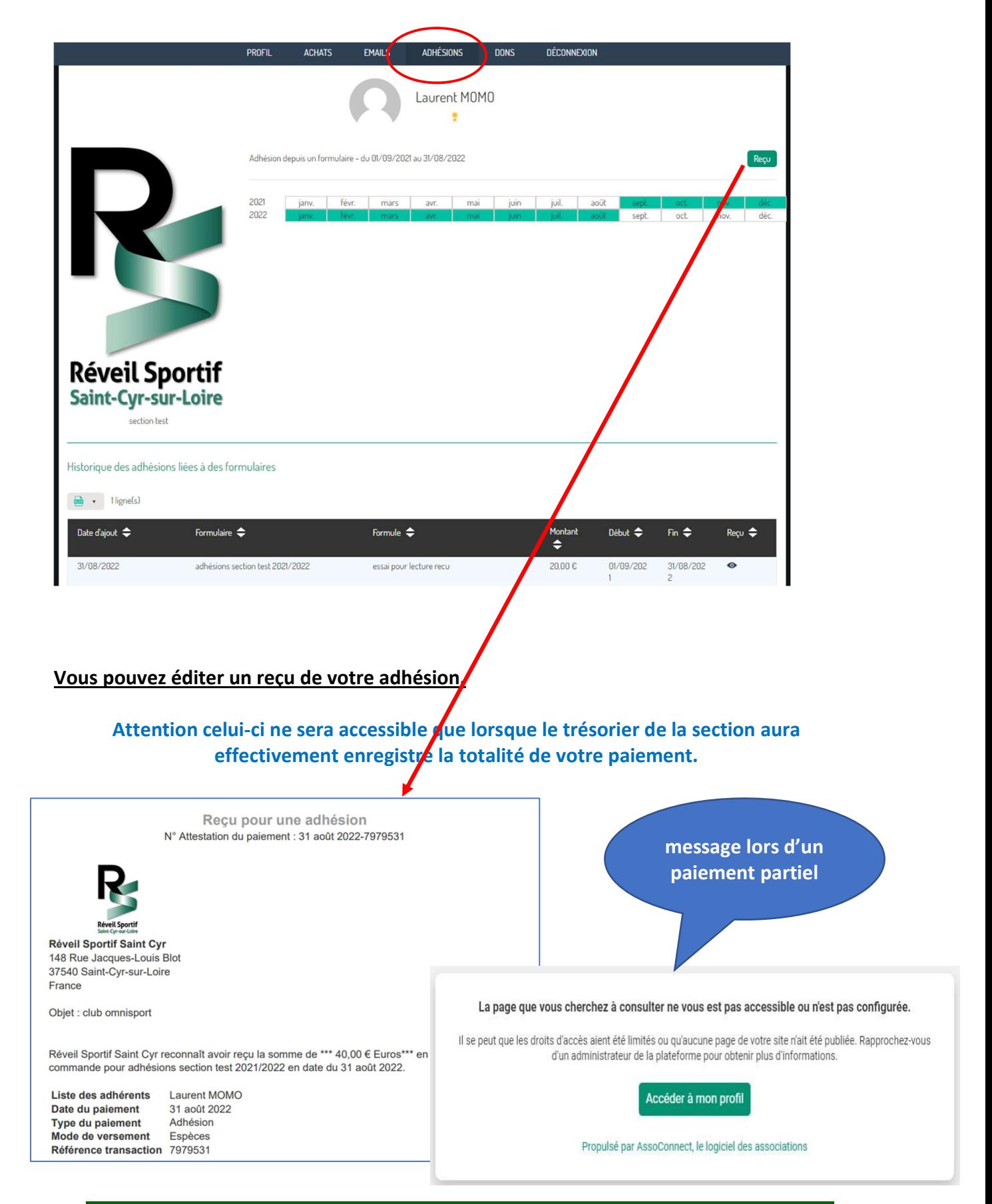

## 5- Accéder à l'historique des mails via la plateforme assoconnect

Les messages transmis via la plateforme permettent une diffusion avec des listes importantes de destinataires. Ces diffusions sont totalement sécurisées et maintiennent la confidentialité. Malgré l'envoi à un grand nombre de destinataires vous ne pourrez accéder aux autres adresses de messagerie.

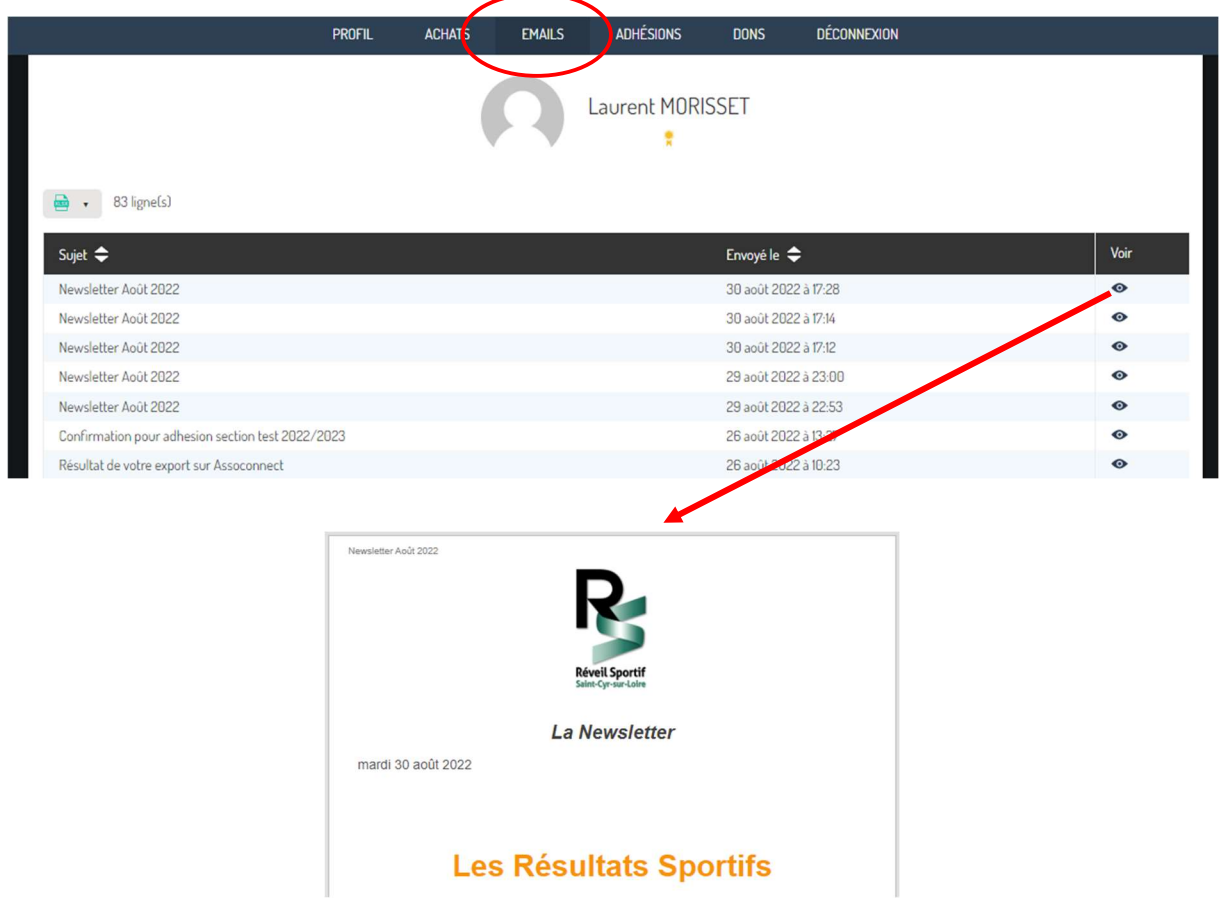

## 6- Le principe du paiement en ligne

Parmi les services proposés nous avons le paiement en ligne comme finalité de l'adhésion en ligne, s'inscription à un stage ou autre événement. Cette fonctionnalité est laissée à l'initiative de chaque section. Simplement nous encourageons et accompagnons cette procédure. Elle simplifie vos démarches, plus à se déplacer pour transmettre un papier, et sécurise les taches des trésoriers.

Cette procédure fait appel à un organisme financier professionnel rémunéré par une commission sur chaque transaction. C'est un standard du domaine bancaire. Nous avons la possibilité, à travers ASSOCONNECT, de gérer le cout de ces transactions en répercutant systématiquement celui-ci sur les futurs montants de cotisation ou en vous proposant de contribuer par la possibilité de laisser un pourboire lors d'un paiement en ligne. C'est cette dernière option que nous avons retenue.

## Comment ça fonctionne ?

Apres avoir renseigné les informations nécessaires à l'adhésion ou inscription à un stage ou autre vous avez la vue récapitulative ci-dessous si vous souhaitez payer en ligne.

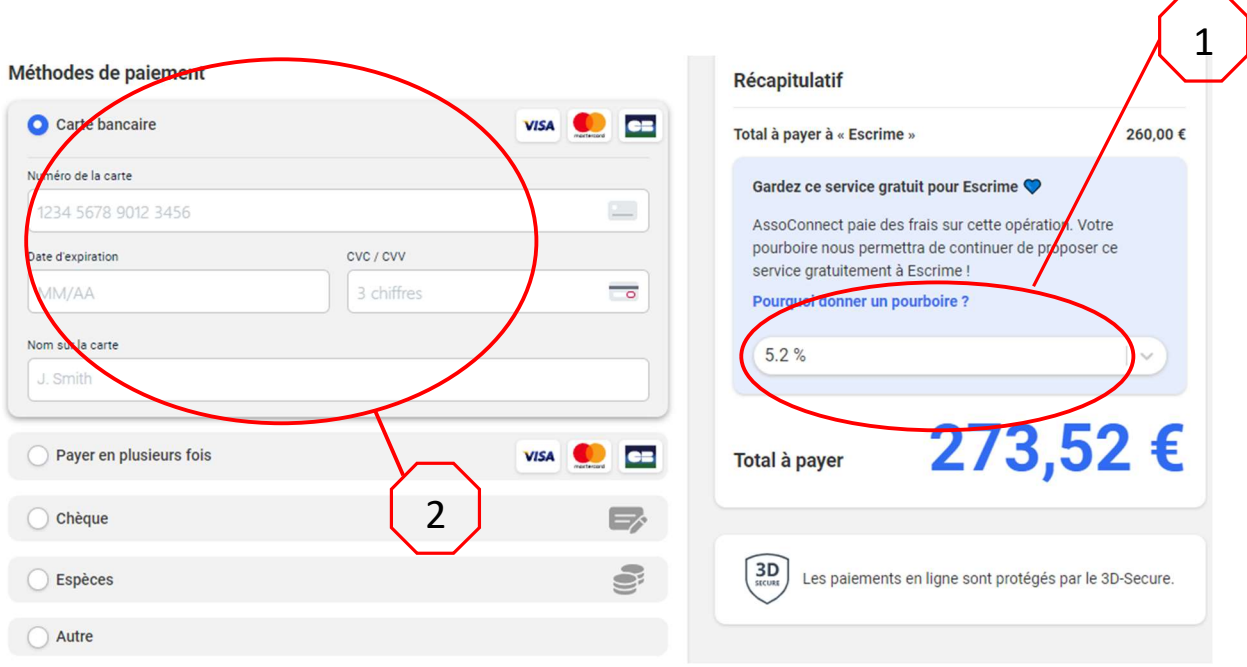

#### Etape 1 : confirmer ou modifier le pourboire proposé :

vous retrouverez le montant total composé de votre achat et du montant de pourboire proposé.

Pour modifier le montant du pourboire cliquer pour choisir un % de pourboire différent. Pour annuler totalement le bourboire choisir autre et saisir 0€

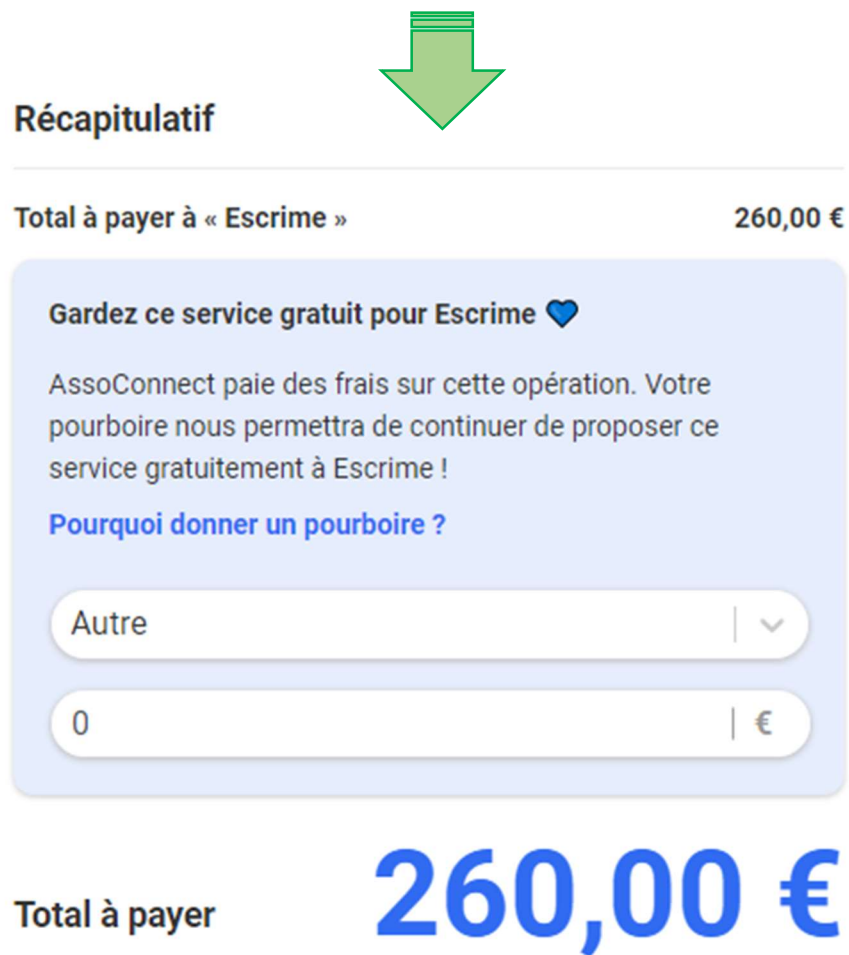

Total à payer

Le principe du pourboire permet de ne pas répercuter systématiquement le montant de la commission transaction sur le montant achat. C'est à travers les pourboires que la plateforme Assoconnect se substitue à nous pour payer cette commission. Dans ce domaine il faut compter des frais de commission autour de 1,5% du montant d'achat.

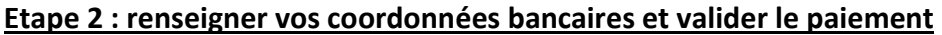

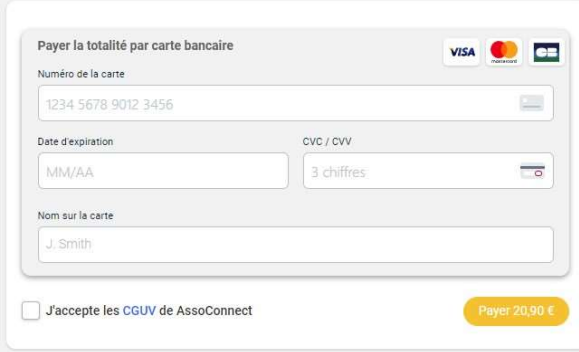

Attention à bien procéder aux manipulations 3Dsecure demandée par votre organisme bancaire.

## 7- Les services futurs

Au gré des besoins des sections et de vos souhaits d'autres services seront mis à dispositions :

- Au delà du site internet www.rssc.fr ouvert au public un accès dédié aux adhérents de chaque section
- La possibilité de renouveler son adhésion en ligne.
- La possibilité de réserver des places à un évènement particulier ou s'inscrire à un stage
- Commander en ligne sur la boutique de la section

Ces différents services sont en cours de développement au sein du RSSC et chaque section choisira la nature et le meilleur moment pour les déployer.

Dans la news letter du RSSC vous serez informé de la mise en place de ces différents services